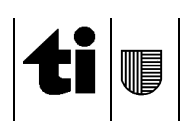

## **Istruzioni per la compilazione del modulo " Dati candidature per il Gran Consiglio con circondari elettorali"**

**Modello**: Dati\_Candidature\_GC\_circondari.xls **File da inviare**: Dati\_Candidature\_GC\_circondari\_NomePartito.xls **Termine invio**: 21 febbraio 2011

- 1. **Aprire** il modello Dati\_Candidature\_GC\_circondari.xls dal sito web [www.ti.ch/candidature](http://www.ti.ch/candidature)
- 2. Indicare la **denominazione** della proposta
- 3. Indicare nella parte superiore la descrizione del circondario elettorale
- 4. Indicare **il numero del circondario elettorale del candidato**

I candidati devono essere raggruppati e ordinati per circondario elettorale in modo progressivo, es:

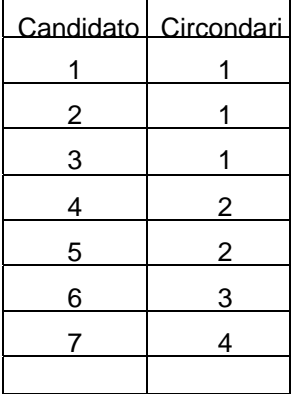

- 5. Indicare la **denominazione** della proposta
- 6. Indicare in **maiuscolo** unicamente la prima lettera del **Cognome** e del **Nome del candidato** p.es. **F**regni Attilio (da evitare assolutamente FREGNI ATTILIO tutto in maiuscolo). E' ammessa l'indicazione del nome detto **a fianco del nome** tra le virgolette (p.es. Verdi Francesco "Cesco", Neri Alessandra "Ale")
- 7. Indicare **la data di nascita completa** del candidato p.es. **20.05.1972** e **non** per esteso 20 maggio 1972
- 8. Indicare il **CAP** (Codice di avviamento postale): p.es. **6900** del candidato
- 9. Indicare il **domicilio** del candidato mettendo in **maiuscolo unicamente** la prima lettera del comune di **domicilio** p.es. **L**ugano (da evitare assolutamente LUGANO tutto in maiuscolo); per **domicilio** s'intende **quello politico –** p.es. Breggia **non** Morbio Superiore; Lugano **non** Breganzona, ecc.
- 10. Indicare, se del caso, nella casella **Osservazioni**: il **nome detto** tra virgolette (p.es. Verdi Francesco "Cesco", Neri Alessandra "Ale"), ev. la qualifica **indipendente** (da non confondere con la professione), ev. le menzioni Generazione Giovani, Giovani Progressisti, ecc.
- 11. Indicare **i proponenti della proposta di candidatura**, compilando i campi come alle indicazioni precedenti, tranne il punto n. 10 delle presenti istruzioni
- 12. **Salvare** il documento Dati\_Candidature\_GC\_circondari\_*NomePartito*.xls; NomePartito è da sostituire con il nome del Partito, Movimento, ecc.
- 13. **Trasmettere** il file a [di-votazioni@ti.ch](mailto:di-votazioni@ti.ch) specificando nell'oggetto "Dati Candidature GC Circondari" e il nome del Partito, Movimento, ecc

Per ulteriori informazioni potete rivolgervi a [di-votazioni@ti.ch](mailto:di-votazioni@ti.ch) o telefonando al numero 091 814 32 26.